# **Création d'une fiche "Producteur"**

#### Pré-requis

Avoir créé un compte pour le référent

Se rendre dans Le Tableau de Bord

#### Menu Producteurs/Ajouter

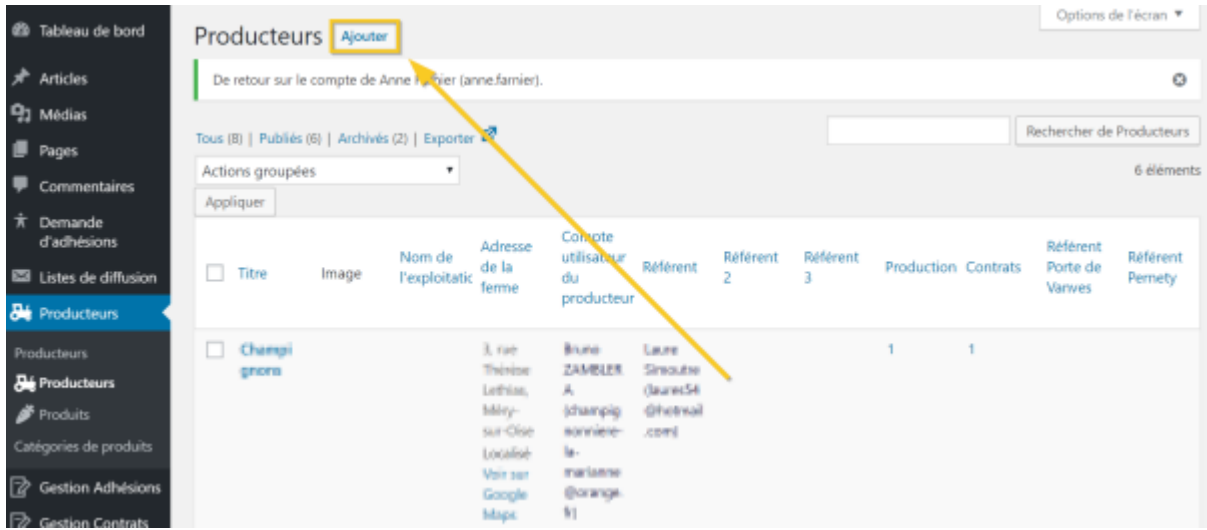

Remplir tous les champs demandé :

- Le titre
- Historique de la ferme et du producteur
- Le nom de l'exploitation
- L'adresse de la ferme
- L'accès (Adresse supllémentaire)
- Les référents (Ajouter de 1 à 3 référents selon les besoins)
- Les référents par lieu lorsqu'il ya plusieurs lieux de distributions

Affecter le compte utilisateur du Producteur

▲

 $\overline{\mathbf{v}}$ 

### **Infos**

€

## Compte utilisateur du producteur

 $-$  Select  $-$ 

Sélectionner le compte utilisateur du producteur. S'il ne se trouve pas dans la liste ci-dessus, créer son compte depuis « Ajouter un utilisateur » puis fermer la page et rafraîchir la liste avec le bouton accolé au champs

From: <https://wiki.amapress.fr/>- **Documentation en ligne d'Amapress**

Permanent link: **[https://wiki.amapress.fr/referent\\_producteur/fiche\\_producteur?rev=1551475310](https://wiki.amapress.fr/referent_producteur/fiche_producteur?rev=1551475310)**

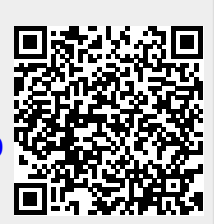

Last update: **2019/03/01 22:21**